## **哈尔滨工业大学 2020 年强基计划体质测试 线上测试办法**

考生在手机上自行下载"乐动力"APP。 完成注册后, 准确填写个人信息,并按以下步骤进行操作测试。

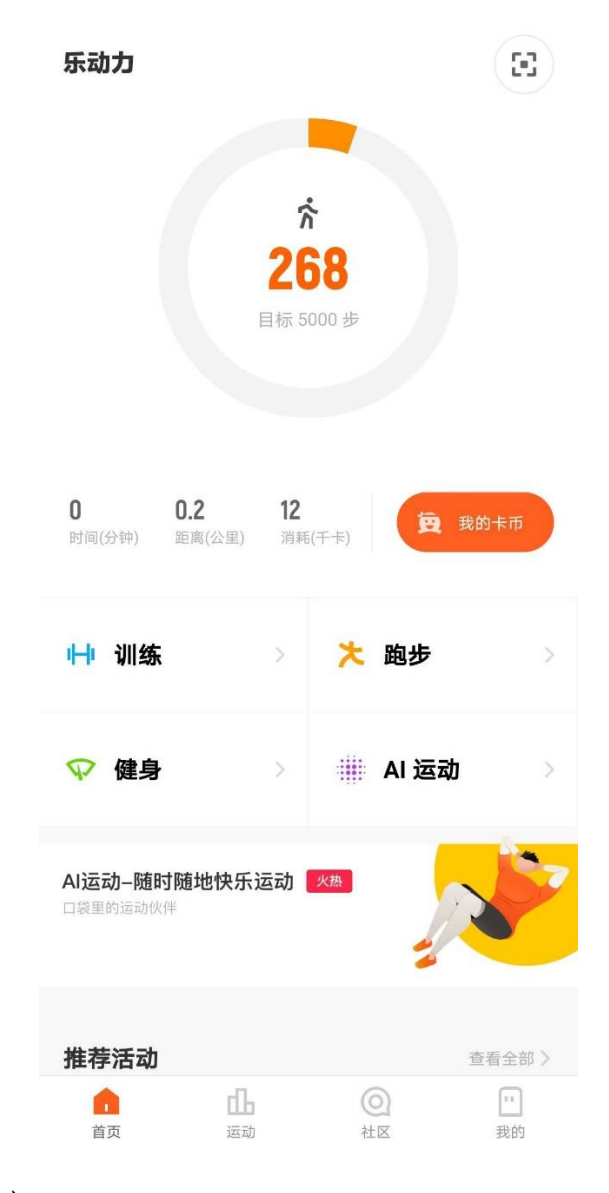

选择 AI 运动

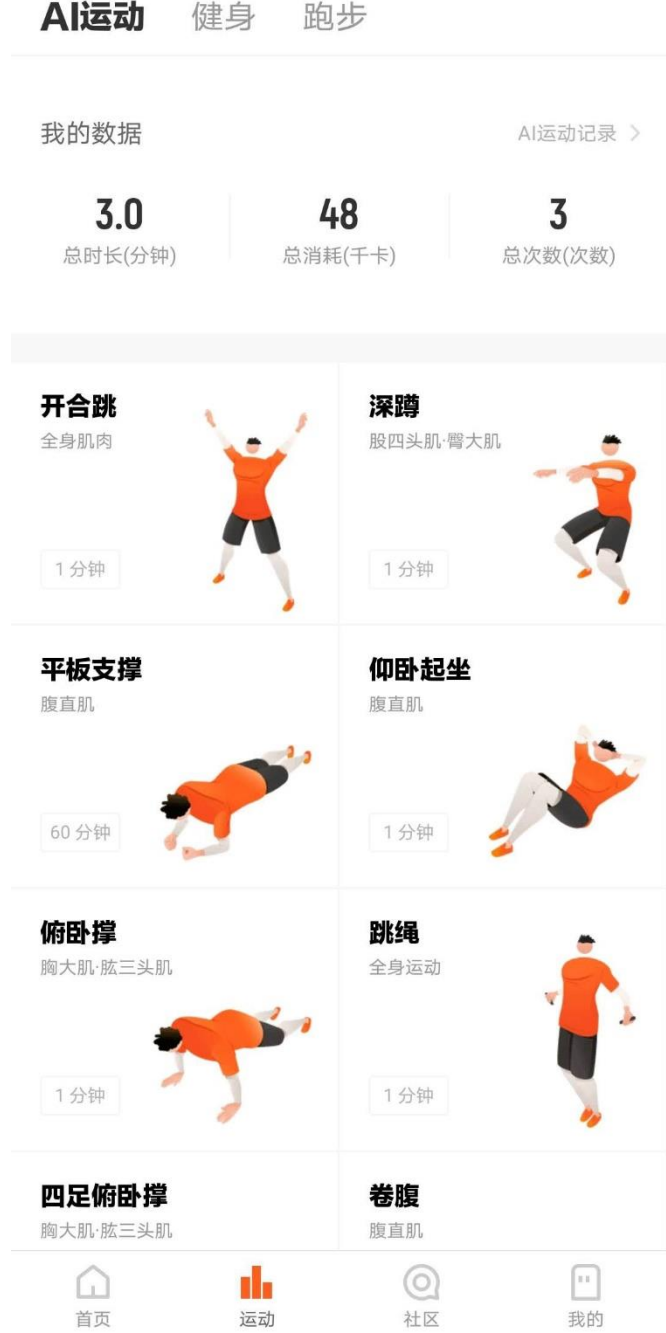

在 AI 运动界面选择跳绳

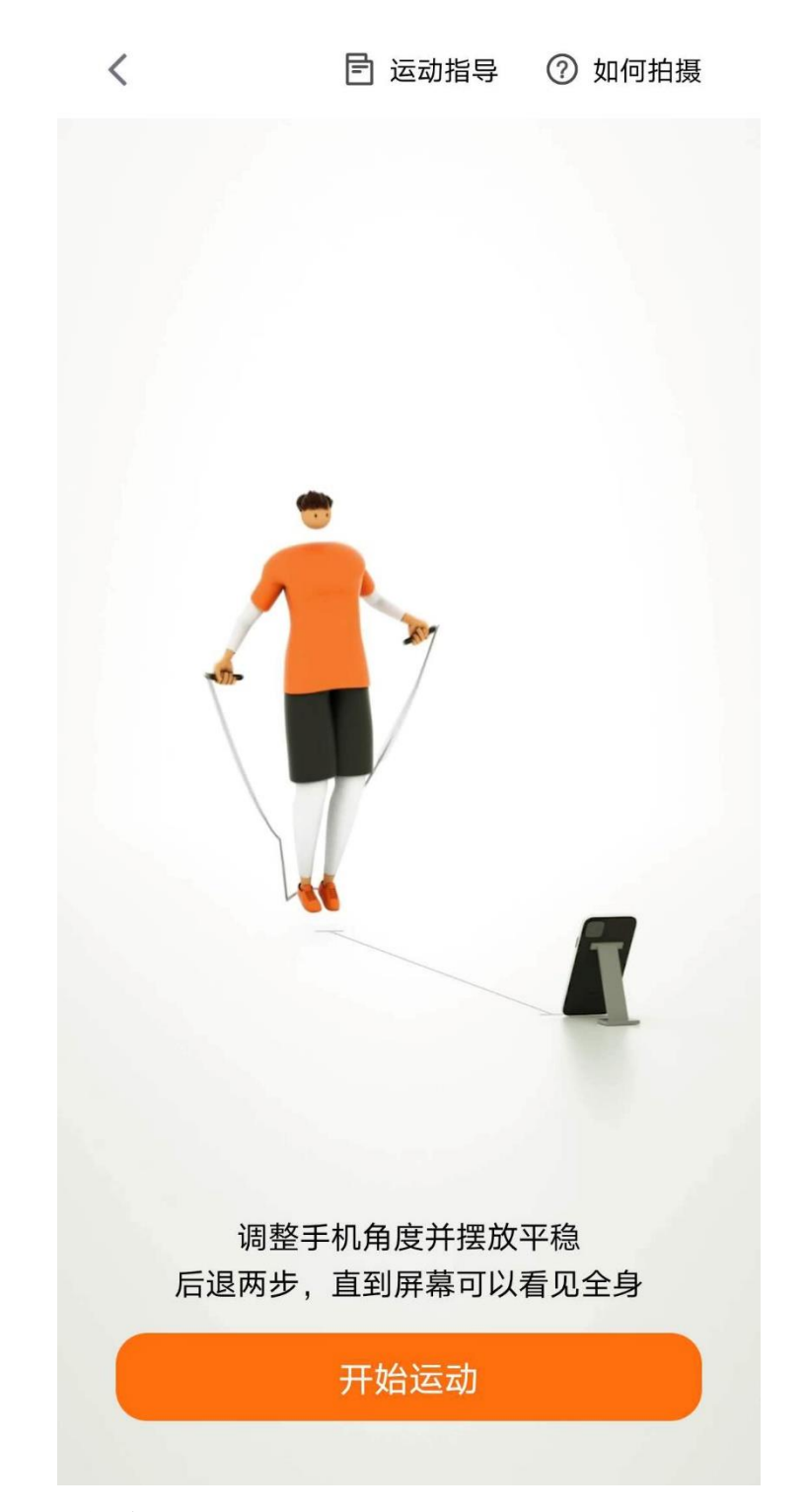

进入软件会有操作指南和动作标准介绍,跳绳动作要求 为单跳单摇,请按照要求进行拍摄,系统会自动识别进行记 录。

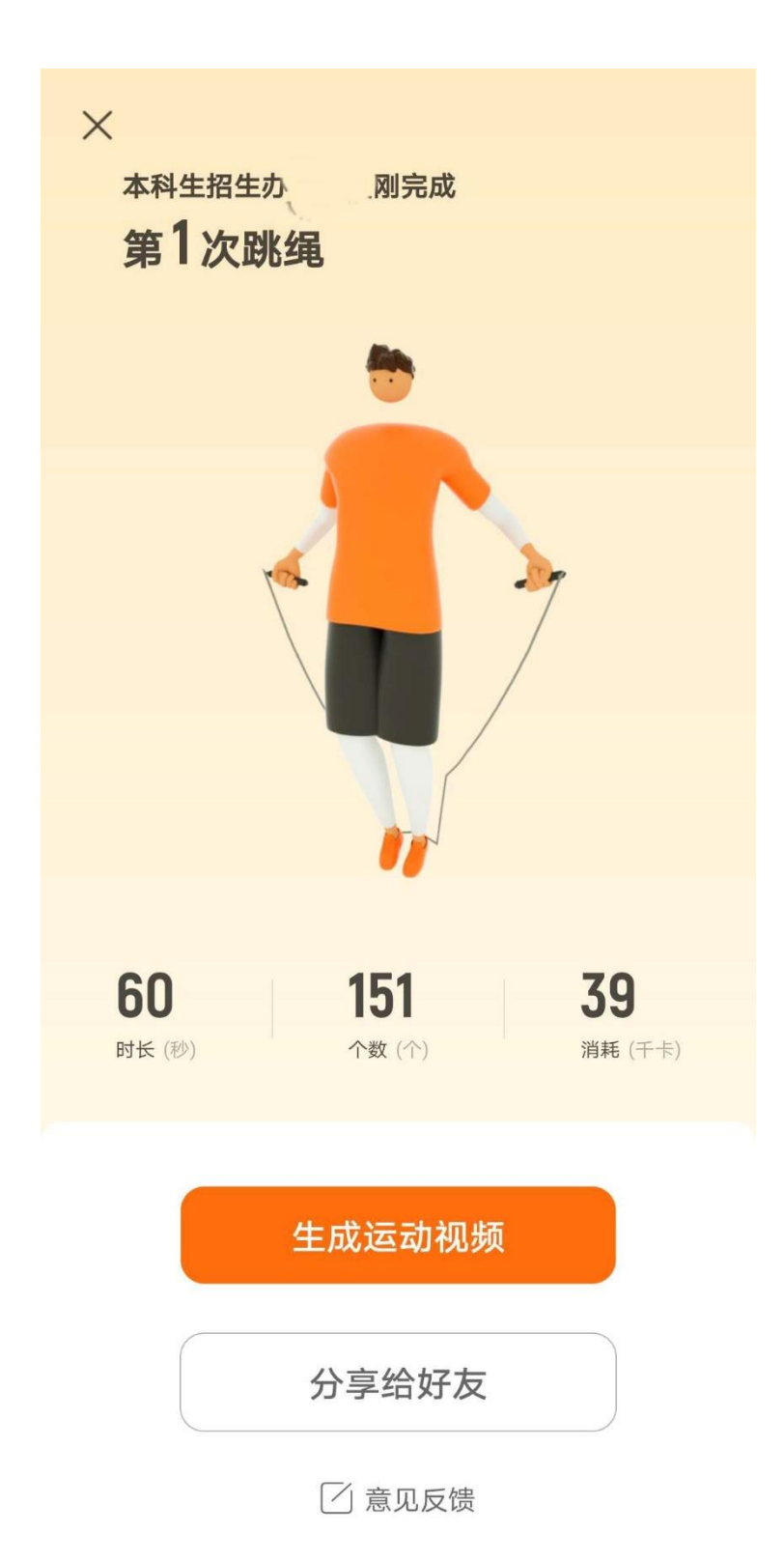

完成一分钟跳绳后,将成绩界面截屏保持,同时点击生 成运动视频,将成绩界面截图和运动视频发送至哈尔滨工业 大学本科生招生办公室电子邮箱即完成体质测试。